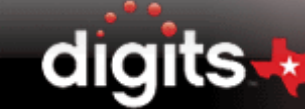

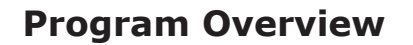

## **Introduction** This guide explores the digits® Texas middle school math program. It also explores MATHdashboard—the online teacher's portal where you can log in to your SuccessNet Plus account and view up-to-date information about digits®. It investigates the Unit Structure and how it supports intervention and English Language Proficiency Standards (ELPS) instruction. It also reviews how the program features support rigorous Texas Essential Knowledge and Skills (TEKS) coverage as students build their conceptual understanding of mathematics and develop their problem-solving skills.

Before you begin, make sure you have registered for a SuccessNet Plus teacher account.

where

nath

**SuccessNet Plus** To register, if you have not done so already, you will need a school code provided by your school or district.

> Go to www.MATHDashboard.com/digitsTexas, and click the Sign Up button in the bottom, left-hand corner of the screen. This will take you to the Create an Account page on SuccessNet Plus.

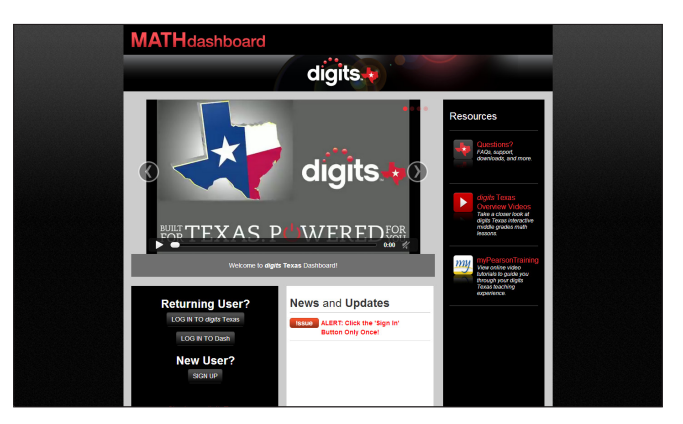

Follow the on-screen instructions to set up your account, add your digits® Texas course, create and manage your classes, and set up your calendar.

If you are not familiar with the SuccessNet Plus platform, watch the Getting Started with SuccessNet Plus tutorials.

**Technology Implementation** to flexible implementation options to deliver the course content. digits® After you have set up your digits® Texas class, you will have full access Texas will help you leverage your existing classroom technology, whether you have a projector, an interactive whiteboard, or devices that support one-to-one computing.

Copyright © 2020 Savvas Learning Company LLC All Rights Reserved. Savvas™ and Savvas Learning Company™ are the exclusive trademarks of Savvas Learning Company LLC in the US and in other countries.

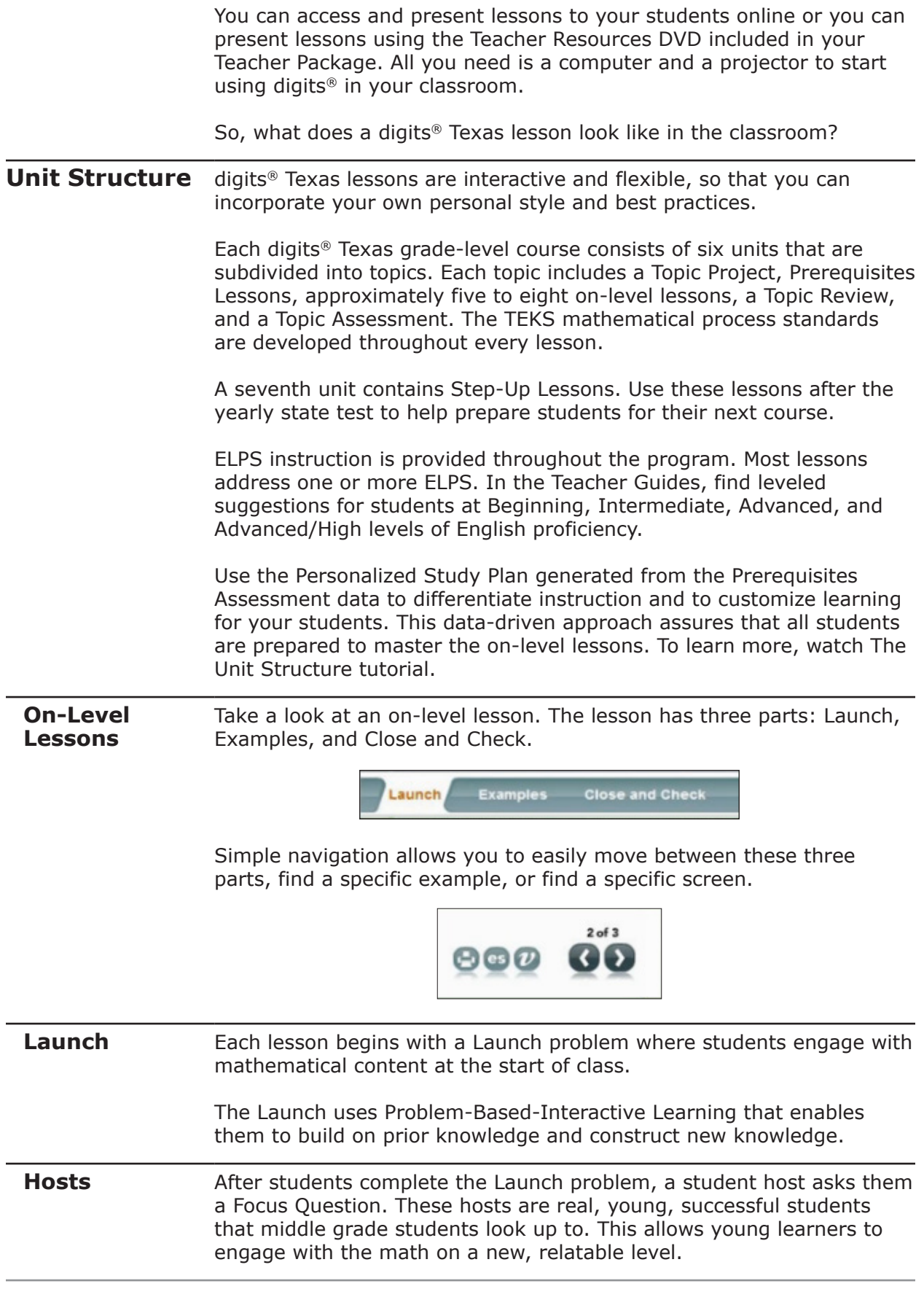

The hosts guide students through the lesson by providing context and reasons why learning the concept is important. They do this sincerely and authentically in their own words.

**Examples** Next, the Examples section provides direct, explicit instruction of the lesson's concept. The examples build to ensure students' understanding. Animations and visual learning draw students' attention to the important details of the concept.

> Every example concludes with a Got It? question to check for understanding. You can use students' performance on the Got It? question to make immediate instructional decisions, such as modifying the pace or reviewing a concept to prevent the development of deeper misconceptions.

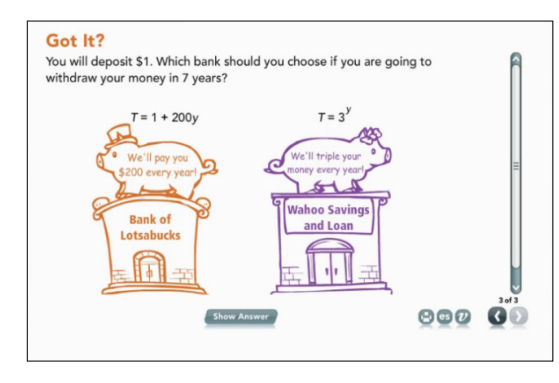

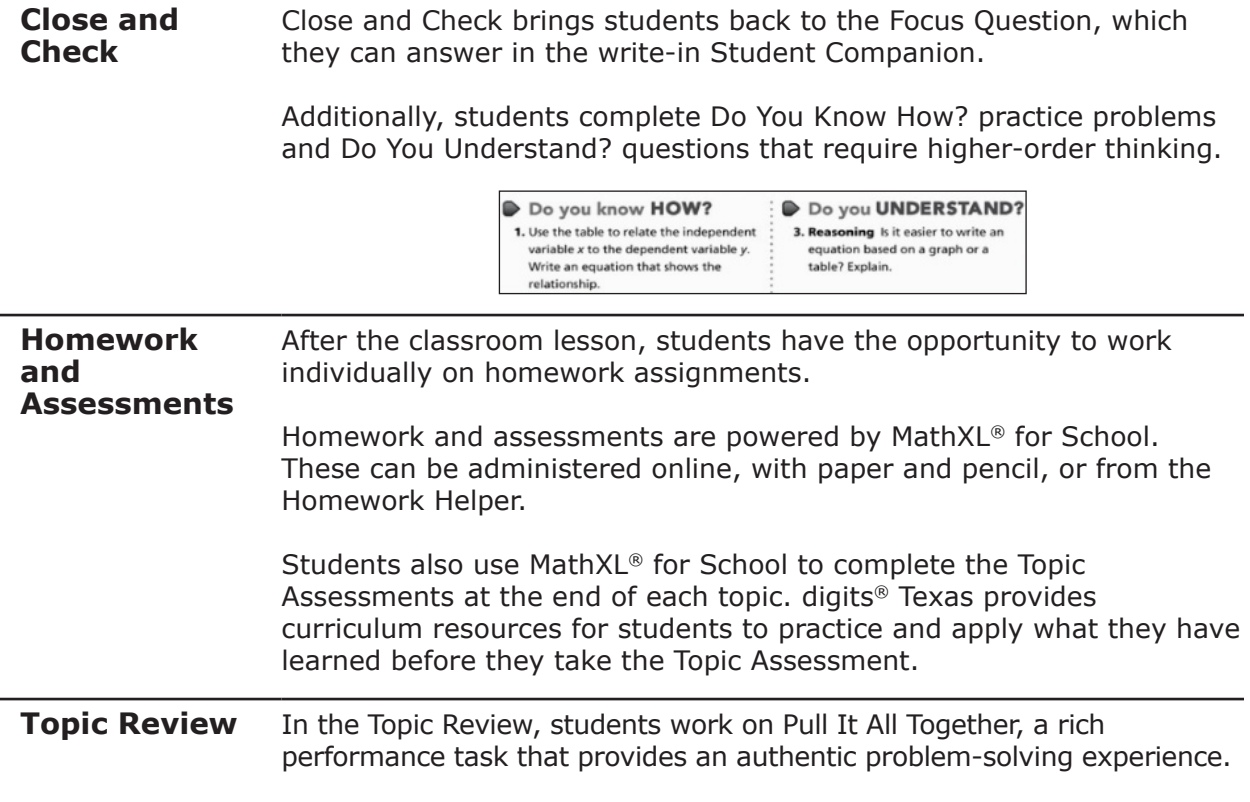

At the end of each topic, students revisit the Essential Question for the topic. This activity is a summary point—students answer the larger questions of when, how, and why to use the skills and concepts that they have learned in the topic.

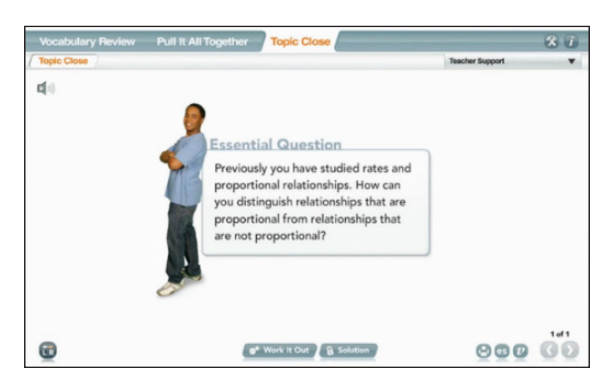

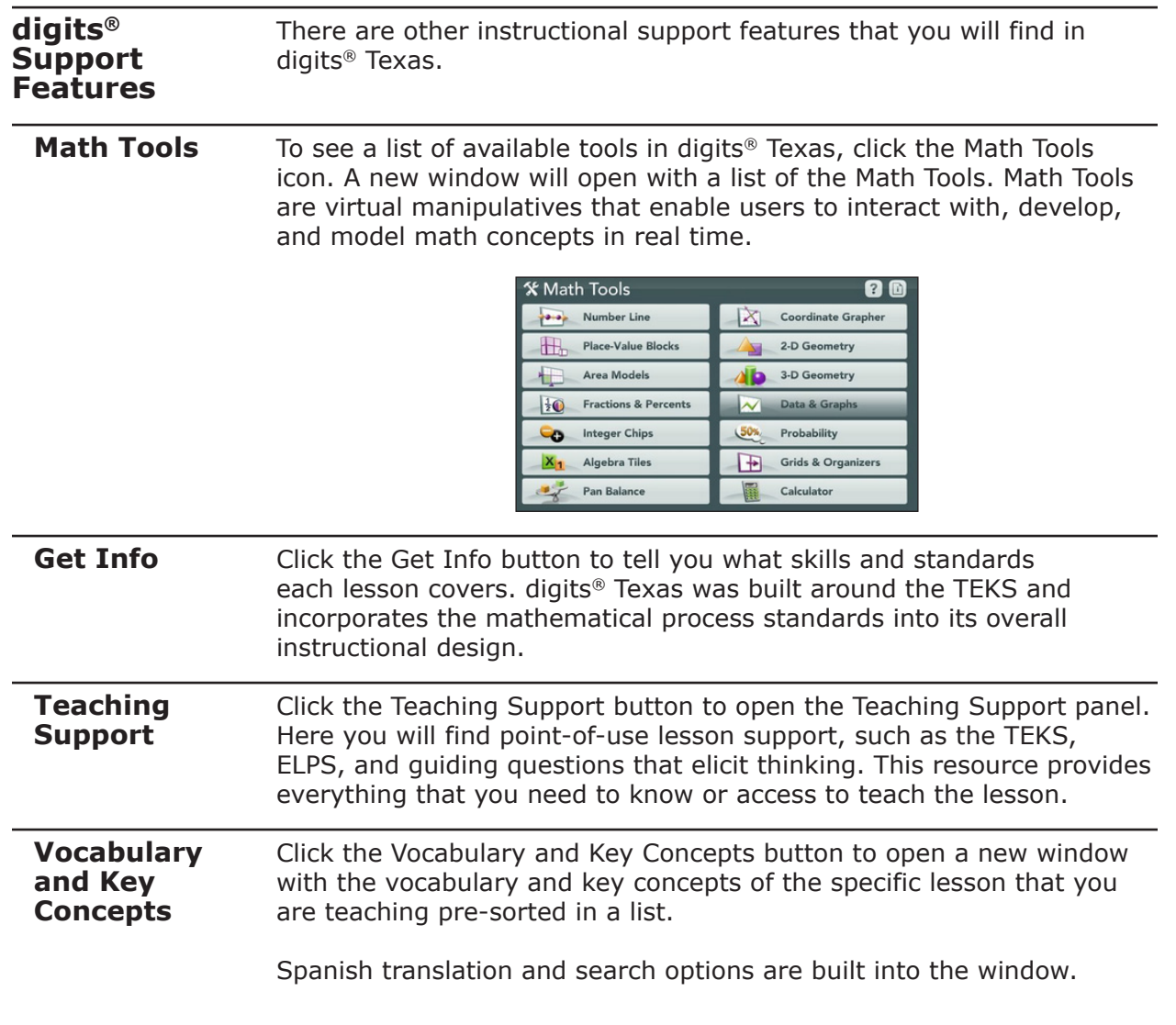

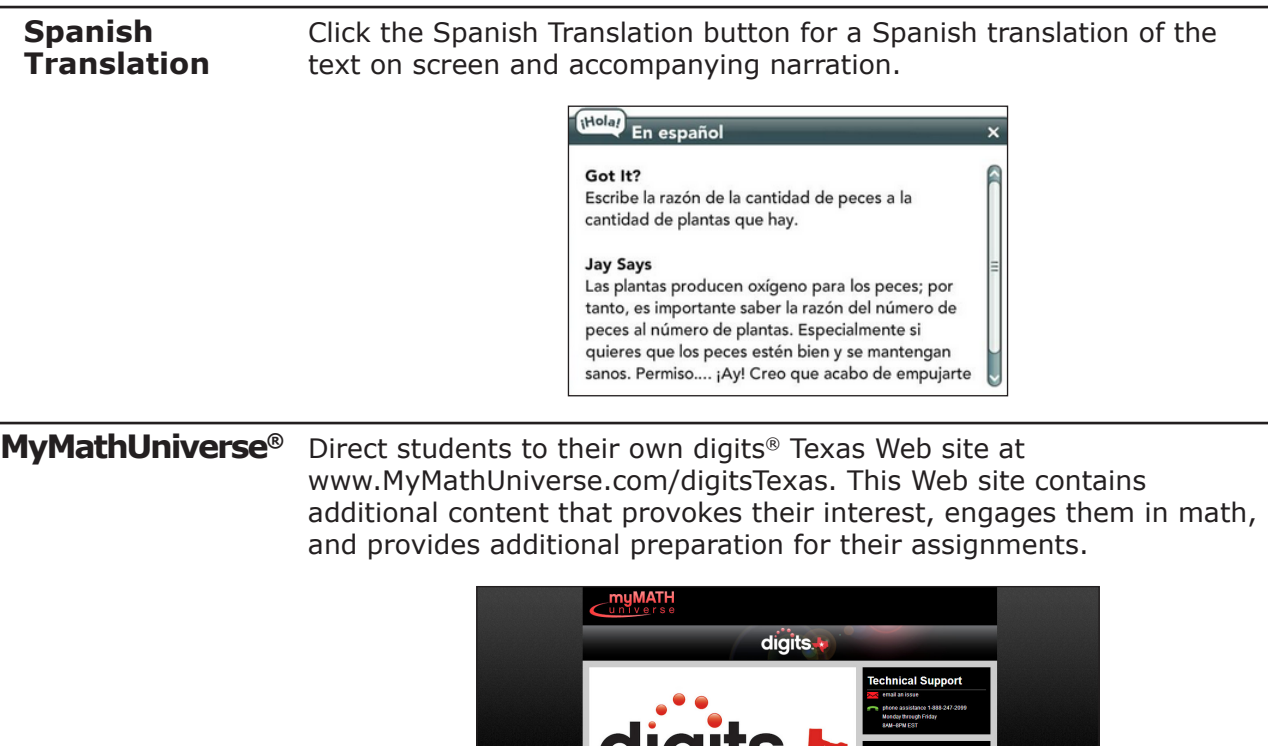

ЛK

azil na

This guide explored the digits® Texas middle school math program.

News and Updates

sue<br>Button Only Once!<br>Button Only Once!

**Review**

Copyright © 2020 Savvas Learning Company LLC All Rights Reserved. Savvas™ and Savvas Learning Company™ are the exclusive trademarks of Savvas Learning Company LLC in the US and in other countries.